# Le processus de votation pas à pas **Projet de regroupement**

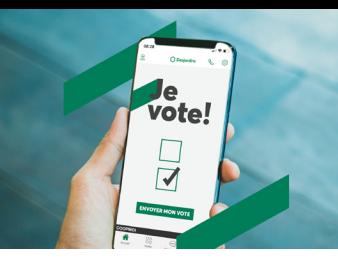

1 **À partir du site Internet de votre caisse, section « Assemblée générale et résultats financiers », appuyez sur « Mon vote ».**

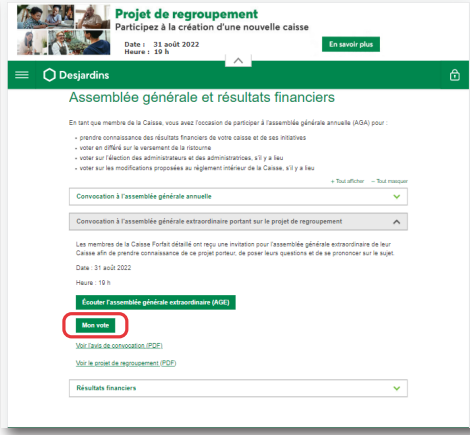

### **OU**

**D'un ordinateur, rendez-vous sur desjardins. com et ouvrez votre session AccèsD (Particulier ou Affaires) en appuyant sur « Se connecter ».**

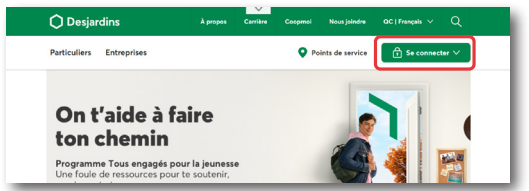

# **OU**

**D'un appareil mobile, rendez-vous sur desjardins.com ou sur l'application Services mobiles Desjardins et ouvrez votre session AccèsD (Particulier ou Affaires) en appuyant sur « Se connecter ».** 

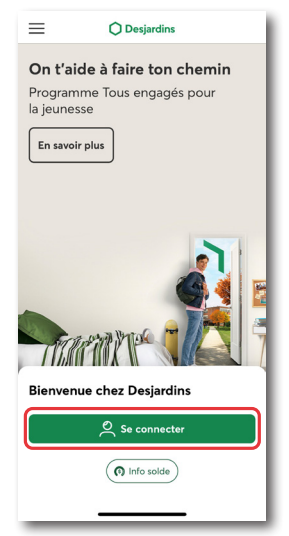

2 **Vous serez alors redirigé vers la fenêtre de connexion AccèsD. Saisissez votre identifiant et votre mot de passe habituels.**

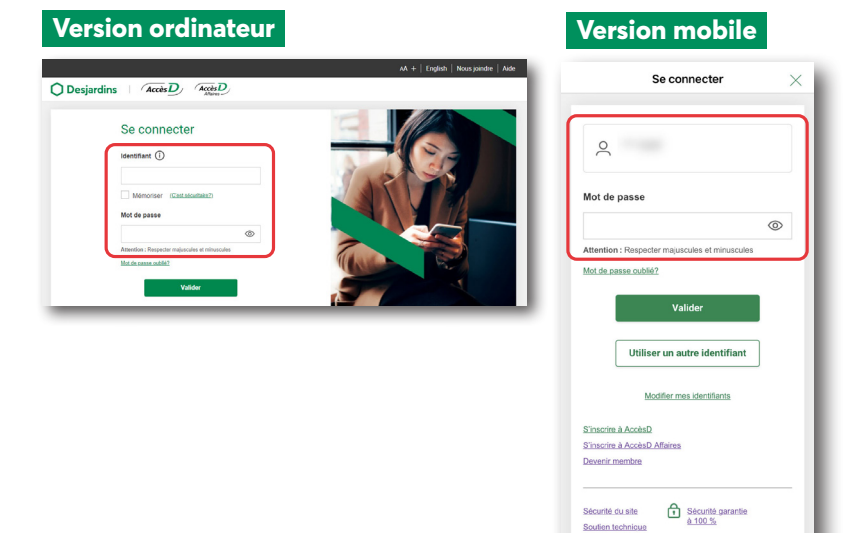

3 **Une fois votre session ouverte, appuyer sur « Mon vote »\*.**

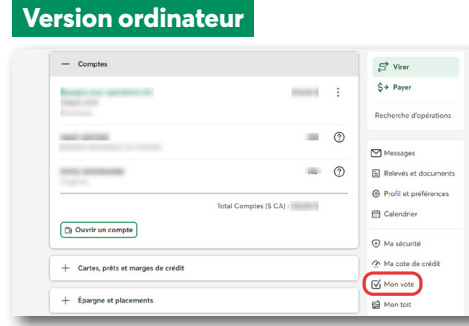

#### **Version mobile**  $\sigma$  Modifier Favoris 2 345 00 \$ 1000.00\$ 123456-EO VISA OR Élegance<br>Desiardins Compte de Jean<br>du complexe De 4540 11\*\* \*\*\*\* 1234 2017 VOITURE TS/<br>DER/LTD/ 4P Police auto<br>12345678 Accès rapide  $\bigcap$  $\boxtimes$ 台  $\widehat{m}$  $M<sub>3</sub>$ Mon<br>vote Mon<br>toit  $\mathbf{\Xi}$ \$+ 扂

Signaler une fraude

Il est possible que le bouton « Mon vote » ne soit pas visible si :

• vous n'êtes pas membre d'une caisse ayant un projet de regroupement;

• sur AccèsD Affaires, vous n'êtes pas « administrateur principal » d'un compte entreprise.

\*Certains membres verront ce bouton directement dans leur AccèsD, mais si tel n'est pas le cas, nous vous invitons à passer par le site Internet de notre caisse. Des consignes claires seront disponibles pour enregistrer votre vote.

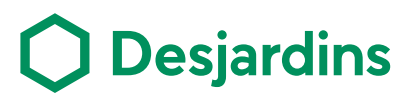

# Le processus de votation pas à pas **Projet de regroupement**

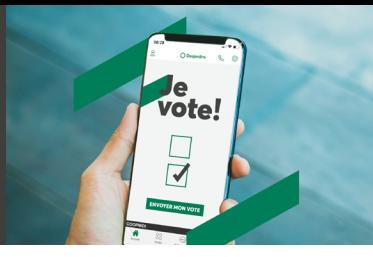

4 **Vous serez alors redirigé vers l'outil de votation, où 4 scénarios sont possibles :**

# **Scénario 1**

La période de votation n'est pas encore débutée

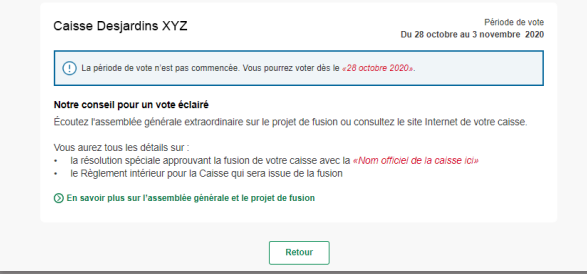

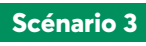

La période de vote est en cours et vous avez déjà voté

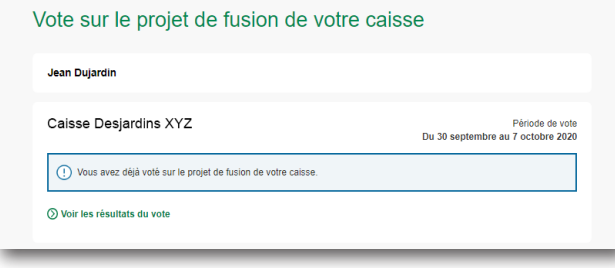

#### **Scénario 2**

La période de vote est en cours et vous n'avez pas encore voté. Vous devez alors répondre à une question, en sélectionnant l'un des trois choix (Je suis **pour** | Je suis **contre** | Je **m'abstiens**) :

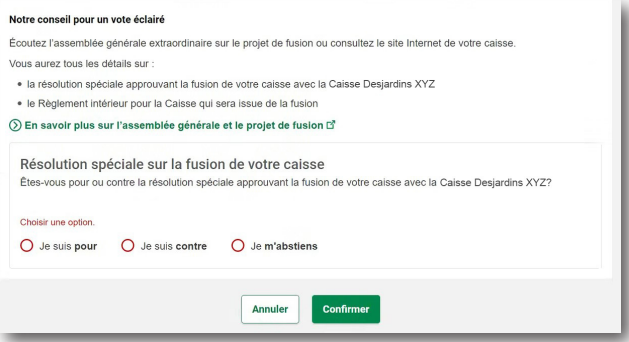

# **Scénario 4**

La période de vote est terminée

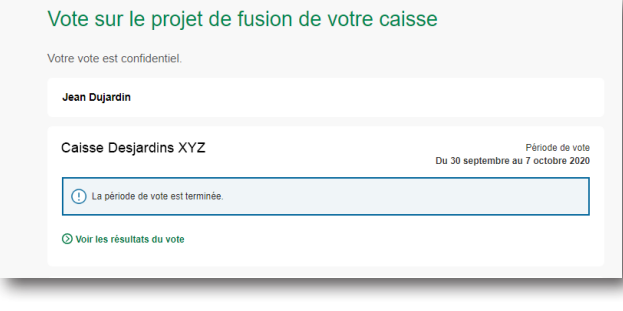

Cliquez ensuite sur **Confirmer**, au bas de la page :

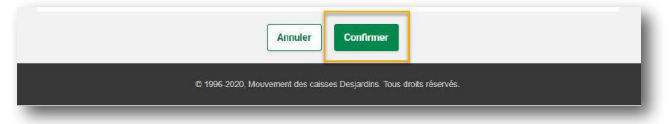

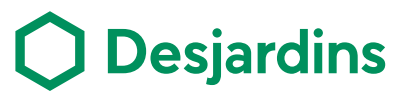